## **Краткое руководство пользователя** iRZ ATM21

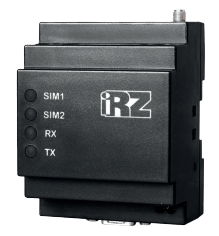

#### Беспроводные GSM/GPRS-модемы

Беспроводные GSM/GPRS-модемы iRZ ATM21.A и iRZ ATM21.B — готовое программно-аппаратное решение для организации каналов связи с удалёнными объектами в режимах — GPRS, CSD. Модемы могут работать по протоколу TCP/IP в режимах «КЛИЕНТ»/«СЕРВЕР».

Ключевая особенность модемов — возможность работы с обычными SIM-картами, имеющими динамический IP-адрес.

#### *Различия между моделями:*

*iRZ ATM21.А* — без встроенного блока питания ~220В; *iRZ ATM21.B* — со встроенным блоком питания ~220В.

#### **Основные возможности:**

- **-** одновременная работа с двумя интерфейсами (RS232 и RS485);
- **-** одновременная работа с пятью соединениями;
- **-** одновременная работа в режиме «сервер»
- и в режиме «клиент»;
- **-** две SIM-карты для резервирования услуг операторов связи;
- **-** различные режимы работы с сервером: всегда на связи, выход на связь по расписанию, звонку или SMS-команде;
- отправка SMS-сообщения при потере соединения с сервером;
- возможность резервной работы по технологии CSD;
- устойчивость к сбоям обеспечивается двумя независимыми сторожевыми таймерами и постоянным контролем GSM-модуля;
- управление внешними выводами (GPIO) по SMS-командам или через Интернет;
- удаленная настройка и администрирование модема с помощью iRZ Collector;
- корпус с креплением на DIN-рейку.

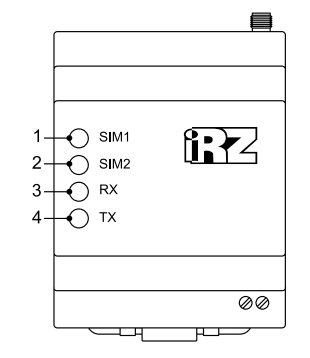

1. Светодиодная индикация работы первой SIM-карты (SIM1) 2. Светодиодная индикация работы второй SIM-карты (SIM2) 3. Светодиодная индикация приёма данных (RX) 4. Светодиодная индикация передачи данных (TX)

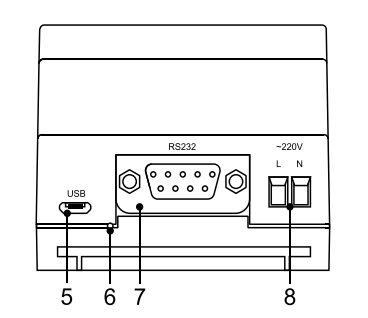

5. Разъем Micro-USB 6. Сервисная кнопка 7. Разъем DB9-F (интерфейс RS232) 8. Винтовой клеммный разъем

(питание ~220В AC, только модель ATM21.B)

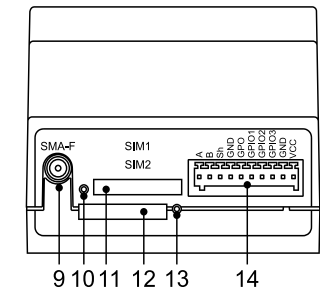

- 9. Антенный разъем SMA-F
- 10. Кнопка извлечения первой SIM-карты (SIM 1)
- 11. Лоток первой SIM-карты (SIM 1)
- 12. Лоток второй SIM-карты (SIM 2)
- 13. Кнопка извлечения второй SIM-карты (SIM 2)
- 14. 10-контактный разрывной коннектор
- (интерфейс RS485, 1 GPO, 3 GPIO, питание модема 7-40В)

#### **Внешний вид модема ATM21 Разъемы и интерфейсы**

#### *Винтовой клеммный разъем*

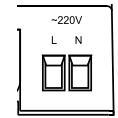

Питание ~220В AC, только для модели ATM21.B

#### *Разъем DB9 (RS232)*

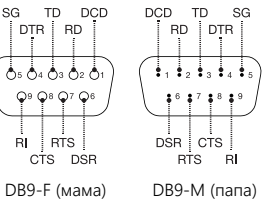

#### *Разрывной коннектор*

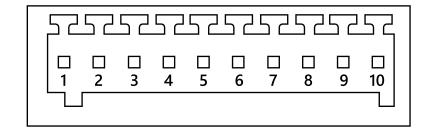

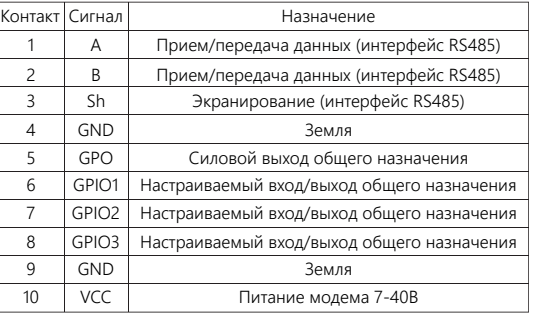

#### **Монтаж устройства**

Специальное крепление на корпусе модема позволяет установить модем на DIN-рейку без дополнительных приспособлений. Для этого нужно просто защелкнуть крепление. Для снятия модема с DIN-рейки нужно потянуть за ушко фиксатора.

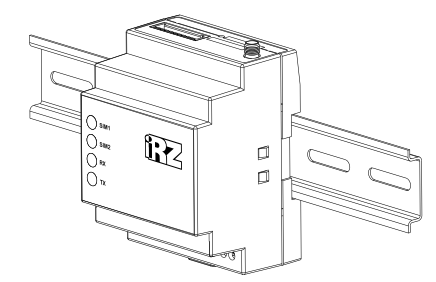

Монтаж устройства – установка модема на DIN-рейку

#### **Настройка**

Изначально модем настроен для приема CSD вызовов. Параметры для GPRS-соединений не заданы. Интерфейсы RS232 и RS485 работают в параллельном режиме. Выполнить настройку можно при помощи программы *ATM Control SE* или дистанционно при помощи *SMS* и приложения *IRZ Collector.*

#### *Способ 1*

*Настройка при помощи ATM Control SE*

Подключите модем к компьютеру с помощью кабеля *USB - Micro USB*. Запустите программу настройки *ATM Control SЕ*. При необходимости установите драйвер модема.

При успешном подключении программа обнаружит модем и отобразит название подключенного устройства и его IMEI.

Для доступа к модему может потребоваться *пароль*.

#### *Пароль по умолчанию: 5492*

Для базовой настройки модема в режим работы по TCP/IP, *необходимо*:

- 1. Настроить профиль оператора для *каждой используемой SIM-карты*.
- 2. Для соедининий типа *«Сервер»* задать порт для прослушивания. (Порт по умолчанию: *5009*).
- 3. Для соединений типа *«Клиент»* задать имя хоста и порт для подключения. Установить протокол передачи данных.
- 4. Задать параметры работы интерфейсов *RS232 и RS485*.

Сохраните настройки, используя кнопку

# *Записать*

Для полной настройки модема обратитесь к *руководству пользователя программы ATM Control SE.*

#### *Способ 2*

 *Дистанционная настройка с помощью SMS и ПО iRZ Collector*

Включите модем. Отправьте на модем *SMS-сообщение*:

5492 IP**127.0.0.1:1005**TIME30IRZ,

APN1=**internet**,LOG1=**login**,PASS1=**pass**

где:

**127.0.0.1** – IP адрес сервера iRZ Collector

**:1005** – порт сервера iRZ Collector

**internet** - точка доступа в интернет **login** - логин

**pass** - пароль

**APN1,LOG1,PASS1** – параметры для лотка **№1**

Далее с помощью приложения *IRZ Collector* отправьте на модем файл с необходимыми настройками.

#### *Способ 3*

*Дистанционная настройка помощью SMS*

Включите модем. Отправьте следующие *SMS-команды*:

*5 SMS-сообщений* для работы в режиме клиента:

5492 0at\$clnt\_set1=1,0,0,1

- 5492 0at\$sim\_apn1=**internet**
- 5492 0at\$sim\_pwd1**=password**
- 5492 0at\$sim\_user1**=username**
- 5492 1at\$clnt\_ipp1=**127.0.0.1,1005**

#### где:

**internet** - точка доступа в интернет (apn) **password** - пароль точки доступа **username** - имя пользователя точки доступа **127.0.0.1,1005** – IP,port сервера

*5 SMS-сообщений* для работы в режиме сервера:

5492 0at\$sim\_apn1=**internet** 5492 0at\$sim\_pwd1=**password** 5492 0at\$sim\_user1=**username** 5492 0at\$srv\_rccnt=1 5492 1at\$srv\_port=**5009**

#### где:

**internet** - точка доступа в интернет (apn) **password** - пароль точки доступа **username** - имя пользователя точки доступа **5009** – порт для входящих подключений

#### *Основные параметры по умолчанию*

Пароль доступа к сервисному режиму — **5492** Пароль для SMS-команд — **5492** Пароль доступа к iRZ Collector (GPRS-пароль) — **5492**

#### *Заводские настройки интерфейсов RS232 и RS485:*

Скорость — *9600*

Биты данных — *8*

Четность — *n (не используется)* 

Стоп-бит — *1*

### **Включение модема**

Подключите к модему антенну, коммуникационный кабель и кабель питания.

Подайте напряжение на модем через разъем питания. Модем установит GPRS-соединение, используя главную SIM-карту. По USB-интерфейсу будет выведен лог с отладочной информацией о работе модема.

Чтобы выключить модем, отключите подаваемое на него напряжение.

#### **Индикация Модем находится в ждущем режиме Питание осуществляется только по USB-интерфейсу (нет питания 7-40В или ~220В, GSM-модуль выключен)** ●○○○○○…●○○○○○…●○○○○○  $\bigcirc$  SIM 1 150 мс вкл/ 3000 мс 3000 мс выкл ●●●●●●●●●●●●●●●●●●●●● ○ SIM 1 Оба горят  $\bigcirc$  SIM 2 постоянно ●●●●●●●●●●●●●●●●●●●●● ○ SIM 2 **Загрузка модема, проверка SIM-карты, Отправка или прием SMS-сообщения, регистрация в сети входящий звонок** 100 мс вкл/ 100 мс выкл/  $\bullet$   $\circ$   $\bullet$   $\circ$   $\bullet$   $\circ$   $\bullet$   $\circ$   $\bullet$   $\circ$   $\bullet$   $\circ$   $\bullet$   $\circ$   $\bullet$   $\circ$   $\bullet$  ${\bullet}{\circ}{\bullet}{\circ}{\bullet}{\circ}{\bullet}{\circ}{\circ}{\circ}{\circ}{\circ}{\circ}{\circ}{\circ}{\circ}{\circ}{\circ}{\circ}{\circ}$ SIM 1 ○  $\bigcirc$  sim 1 300 мс вкл/ 100 мс вкл/ 100 мс выкл/ 300 мс выкл 100 мс вкл/ 100 мс выкл/ SIM 2 ○ SIM 2 ○ 100 мс вкл/ выкл **Модем зарегистрирован в сети, Индикация передачи данных устанавливается по интерфейсу RS485 GPRS-соединение (мигает зеленый светодиод)** ●○○○○○…●○○○○○…●○○○○○ ○ RX  $\bigcirc$  sim 1 RX ∣●○●○●○●○●○●○●○●○●○●○●○●│ Идет прием данных 150 мс вкл/ 1500 мс 1500 мс 1500 мс выкл O TX | ೦೦೦೦೦೦೦೦೦೦೦೦೦೦೦೦೦೦೦೦೦| SIM 2 ○ ТХ ∣ ●○●○●○●○●○●○●○●○●○●○●○ | Идет передача данных **Индикация передачи данных GPRS-соединение по интерфейсу RS232 установлено (мигает красный светодиод)**  $\bullet$ ○ $\bullet$ ○○ $\circ$ … $\bullet$ ○ SIM 1 ○

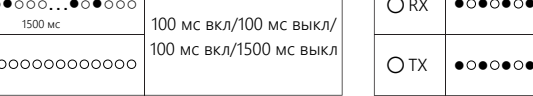

## **Модем установил**

**соединение с сервером**

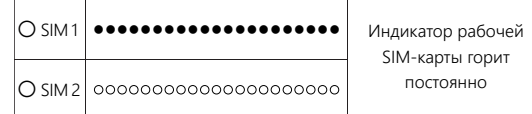

SIM 2 ○

1500 мс 1500 мс

l ooooooooo

#### **Модем установил CSD-соединение**

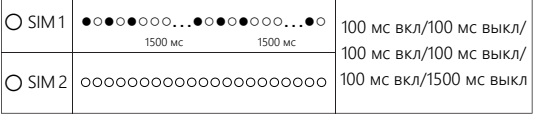

## **Электрические характеристики**

- От внутреннего блока питания (только модель ATM21.B): **-** напряжение питания AC от 90 до 264 В; **-** частота напряжения питания 50/60 Гц.
- От внешнего блока питания: **-** напряжение питания DC от 7 до 40 В.
- Ток потребления в режиме GPRS, не более: **-** при напряжении питания +12 В — 250 мА; **-** при напряжении питания +24 В — 125 мА.
- Ток потребления в ждущем режиме, не более: **-** при напряжении питания +12 В — 80 мА; **-** при напряжении питания +24 В — 40 мА.

## *GPO (Выход) может иметь 3 состояния:*

1. Напряжение питания (max выходной ток – 300мА) 2. Напряжение 7,5В (max выходной ток – 200мА) 3. Высокоимпедансное состояние

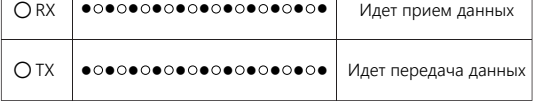

## **Проверка уровня сигнала**

Для проверки уровня сигнала в модеме с установленной SIM-картой нажмите тонким предметом сервисную кнопку.

## **Уровень сигнала**

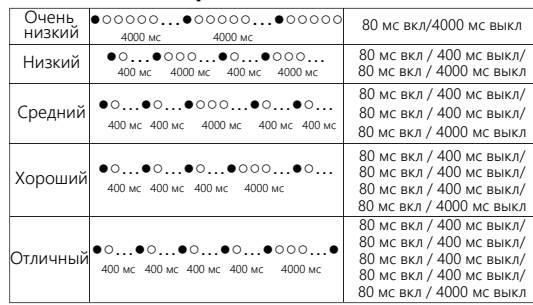

Для стабильной работы модема необходимо обеспечить уровень сигнала не ниже среднего.